# **IBM Business Process Manager Advanced - Process Server**

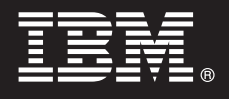

**7.5.1** -

# 快速入門手冊

## 開始安裝並配置 IBM Business Process Manager。

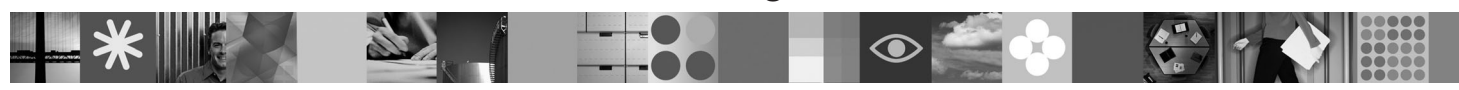

國家語言版本:如果要取得其他語言的「快速入門手冊」,請存取 Quick Start DVD 上的 PDF 檔。

#### 產品槪觀

 $\odot$ 

 $\text{IBM}^{\circledast}$  Business Process Manager 是一個易於使用的商業程序管理平台,可協助您以可視方式管理商業程序。它包括工具和執行 時期環境,以協助程序所有者和商業使用者設計、執行以及最佳化程序,從而讓他們直接改良其商業程序。

### 1 步驟 1: 存取軟體和文件

如果從 Passport Advantage® 下載產品,請遵循下載文件中的指示: <http://www.ibm.com/support/docview.wss?uid=swg24030601>

本產品供應項目包含下列元件:

- Ouick Start DVD
- IBM BPM 7.5.1 版 包括 IBM Installation Manager 1.5.0 版、IBM WebSphere® Application Server 7.0.0.19 版和 IBM  $\text{DB2}^{\circledast}$  Express $^{\circledast}$  Edition 9.7 版(僅限 Microsoft Windows 和 Linux Intel)
- IBM WebSphere Application Server Network Deployment 7.0 版補充 包括 IBM Update Installer for WebSphere Software、IBM HTTP Server、Web 伺服器外掛程式和 WebSphere Application Server 的應用程式用戶端
- IBM DB2 Enterprise Server Edition 9.7 版
- IBM Tivoli<sup>®</sup> Directory Server 6.3 版
- IBM Rational<sup>®</sup> Application Developer 7.5 版

這些元件中的一部分是選用元件。如需為您的平台提供的元件完整清單,請參閱資訊中心中的 IBM Business Process Man*ager Advanced 產品套件*:<http://publib.boulder.ibm.com/infocenter/dmndhelp/v7r5m1/index.jsp>。

如需包括安裝指示的完整文件,請參閱下列資訊:[http://www.ibm.com/software/integration/business-process-manager/library/](http://www.ibm.com/software/integration/business-process-manager/library/documentation) [documentation](http://www.ibm.com/software/integration/business-process-manager/library/documentation)<sup>o</sup>

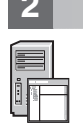

### 2 步驟 2: 評估硬體及系統配置

您可以使用許多不同配置的 IBM BPM。請參閱資訊中心中的*規劃 IBM Business Process Manager*。檢查 IBM BPM 產 品授權,以確保您具有可以支援您的拓蹼的必要授權,並確保您瞭解產品隨附的所有軟體元件的使用限制。

如需詳細的系統需求,請參閱下列資訊:[http://www.ibm.com/software/integration/business-process-manager/advanced/](http://www.ibm.com/software/integration/business-process-manager/tools/sysreqs/) [sysreqs/](http://www.ibm.com/software/integration/business-process-manager/tools/sysreqs/) $\circ$ 

#### <mark>3</mark> 步驟 3: 安裝 IBM BPM

下列指示簡要說明如何執行所需擊鍵次數最少的產品一般安裝。

- 若要使用 DB2 Express 資料庫建立獨立式 Process Center 伺服器或 Process Server 設定檔:
- 1.從 DVD 媒體或解壓縮電子映像檔的位置執行啓動程式檔案。從啓動程式中,選取使用一般安裝程式進行安裝。
- 2. 驗證下一個畫面上的資訊(包括安裝位置),然後按**下一步**。
- 3. 選擇安裝內嵌的 DB2 Express 資料庫。

<mark>提示</mark>:如果您已安裝 DB2,則會提示您使用現有的資料庫。您也可以使用現有的資料庫,以使用另一種資料庫類型進行 安裝。

按下一步。

4. 閱讀並接受授權合約,然後按一下<mark>安装軟體</mark>以開始安裝。

- 5. 軟體正在安裝時,您可以檢視並列印安裝的相關資訊。進度顯示在畫面底端。
- 6. 安裝完成之後,您可以啓動「首要步驟」主控台。

對於複式安裝,請在啓動程式上選擇**使用自訂啓動程式進行安裝**。IBM Installation Manager 便會啓動。如需詳細的安裝指 示,請參閱資訊中心中的安裝 IBM Business Process Manager Advanced: Process Server。

#### 相關資訊

7 如需其他技術資源,請參閱下列鏈結:<br>• IBM Education Assistant,網址為:h

- IBM Education Assistant, 網址為: <http://publib.boulder.ibm.com/infocenter/ieduasst/v1r1m0/>
- WebSphere Application Server 文件,網址為: <http://publib.boulder.ibm.com/infocenter/wasinfo/v7r0/index.jsp>
- 支援資訊,網址爲:[http://www.ibm.com/support/entry/portal/Overview/Software/WebSphere/](http://www.ibm.com/support/entry/portal/Overview/Software/WebSphere/IBM_Business_Process_Manager_Advanced) [IBM\\_Business\\_Process\\_Manager\\_Advanced](http://www.ibm.com/support/entry/portal/Overview/Software/WebSphere/IBM_Business_Process_Manager_Advanced)

IBM Business Process Manager Version 7.5.1 Licensed Materials - Property of IBM. © Copyright IBM Corp. 2000, 2011. U.S. Government Users Restricted Rights - Use, duplication or disclosure restricted by GSA ADP Schedule Contract with IBM Corp.

IBM、IBM 標誌、ibm.com®、DB2、Express、Passport Advantage、Rational, Tivoli 及 WebSphere 是 International Business Machines Corp. 在全世界許多適用範圍中註冊的商標或註冊商標。其他產品和服務名稱 可能是 IBM 或其他公司的商標。IBM 商標的最新清單在網站 "Copyright and trademark information" 上提供,網址為:http://www.ibm.com/legal/copytrade.shtml。

Intel 是 Intel Corporation 或其子公司在美國及其他國家或地區的商標或註冊商標。Linux 是 Linus Torvalds 在美國及/或其他國家或地區的註冊商標。Microsoft Windows 是 Microsoft Corporation 在美國及/或其 他國家/地區的商標。

產品編號: CF38WML

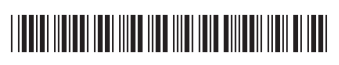